## **Kurzanleitung**

Erstellen einer Aufplanung

1) Wählen Sie die entsprechende Blanko-Vorlage aus, z.B. "Domplatz Blanko" und öffnen Sie diese in PowerPoint. An den Muster-Aufplanungen können Sie sich orientieren.

## $\land$  DOMPLATZ

- $\vee$  Domplatz Steckbrief (PDF-Datei 374,36 kB)
- $\vee$  Domplatz Musteraufplanung (PPTX-Datei 566,93 kB)
- $\vee$  Domplatz Blanko (PPTX-Datei 532,70 kB)
- 2) Öffnen Sie parallel dazu die Datei "Aufbauten/Legende"
- 3) Grundsätzlich können Aufbauten nur innerhalb der grünen Flächen platziert werden
- 4) Für die Genehmigung der Veranstaltung sind sämtliche Aufbauten einzuzeichnen
- 5) Wählen Sie das entsprechende Symbol aus, z.B. Pagode 5m x 5 m und kopieren Sie dieses (strg  $+ c$ )
- 6) Aus dem Zwischenspeicher lässt sich das Symbol nun in die Blanko-Aufplanung einfügen (strg + v)
- 7) Verschieben Sie dieses an die gewünschte Stelle
- 8) Wichtig ist, dass die Kästchen/Formen maßstabsgetreu eingefügt werden
- 9) Nach einem Klick auf das Objekt, finden Sie unter "Format" jederzeit die hinterlegte und anpassbare Größe (Höhe und Breite).

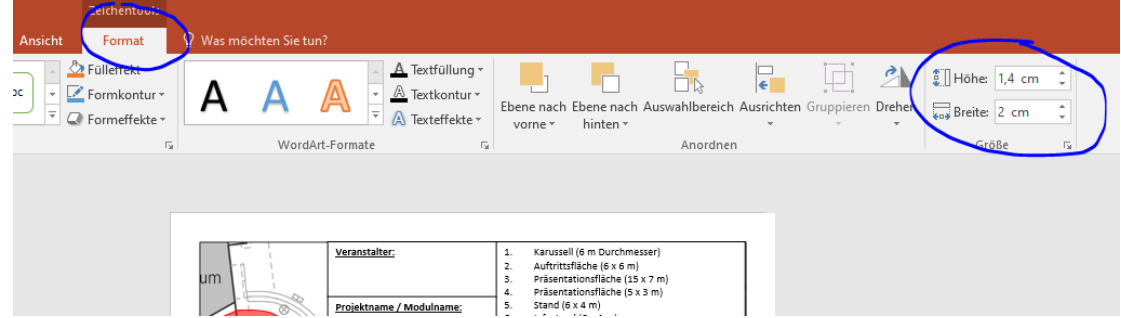

10) Die Übersicht "Aufbauten/Legende" ist nicht abschließend. Sollten Sie weitere Aufbauten haben, fügen Sie diese ein und erklären diese in Ihrer Legende.

Nutzbar für Pläne im Maßstab 1:500.

Maßstabsrechner finden Sie bei Bedarf online oder Sie nutzen die Umrechnungstabelle.

## **Berechnungen für Maßstab 1:500**

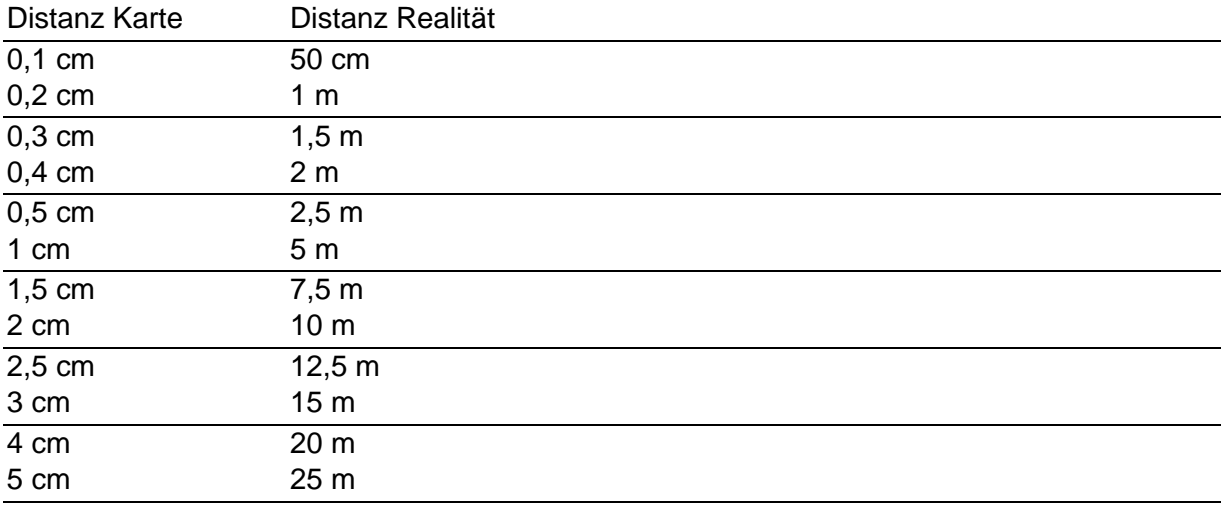

usw.